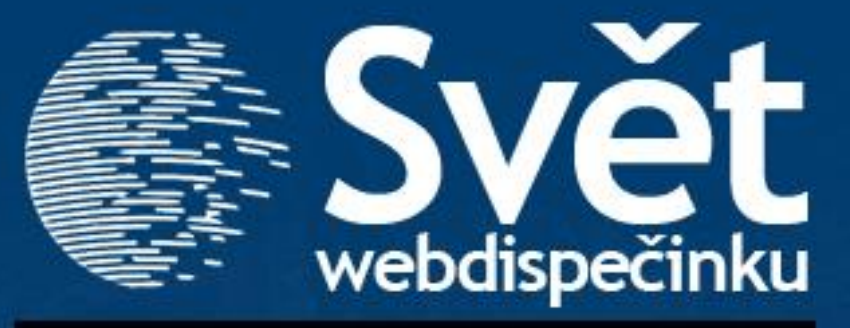

**10/2011 - ŘÍJEN**

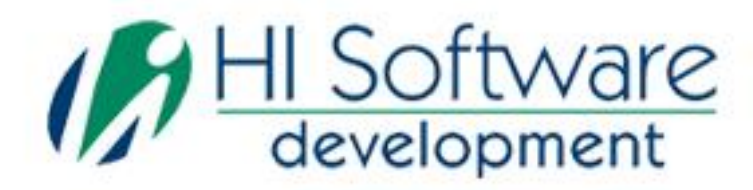

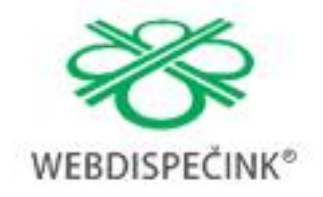

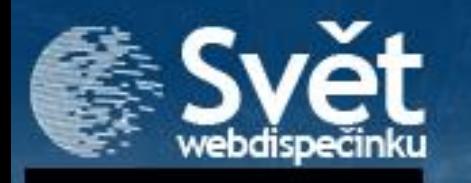

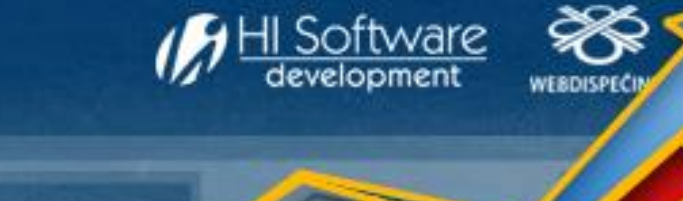

# **VÍTEJTE**

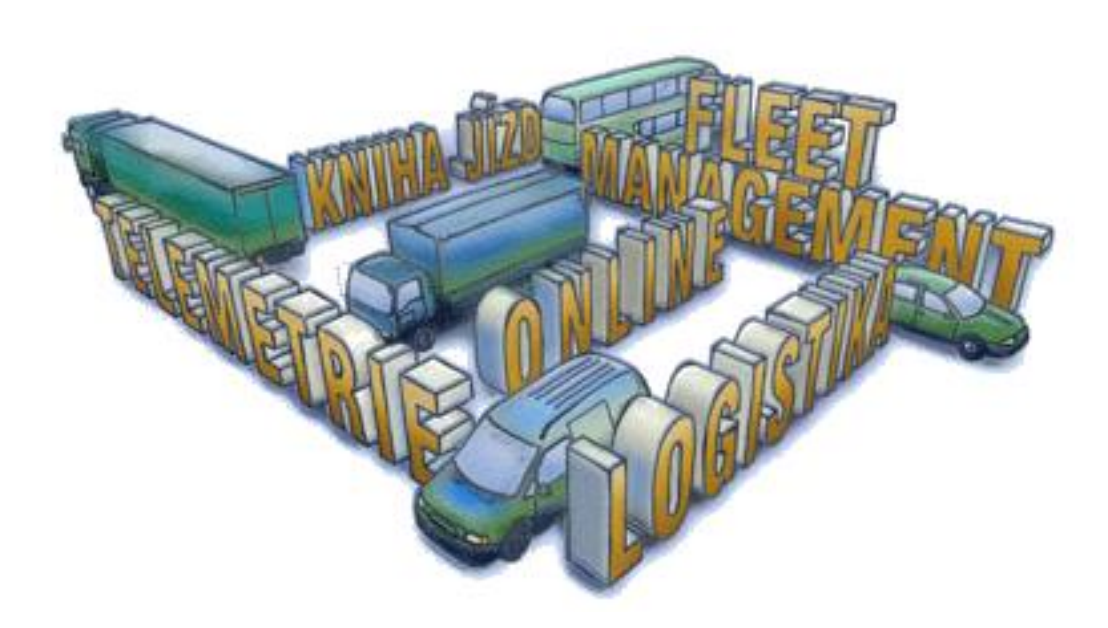

### Obsah

#### Úvodník

#### Novinky z Webdispečinku

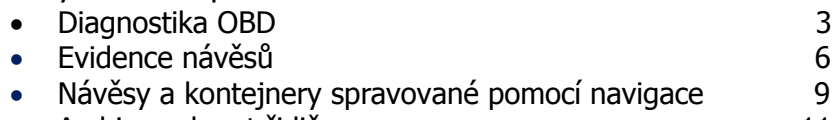

**Archivace karet řidiče** 11

### Redakce

**Adresa redakce:** HI Software Development s.r.o. Legionářská 10 772 00 Olomouc

#### **Redakční email:** hisoftware@hisoftware.cz

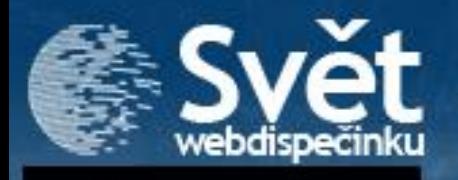

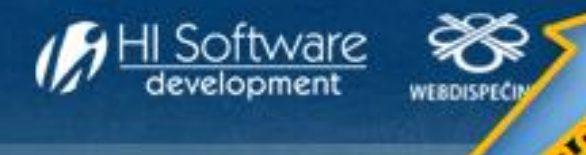

### NOVINKY Z WEBDISPEČINKU - DIAGNOSTIKA OBD

#### **Diagnostika OBD**

Diagnostika auta či motoru je dnes už běžná a bez ní si nelze představit opravy motorových vozidel. Pod kapotou auta je všechno už tak složité, že detekovat závady jinak než počítačem, je skoro nemožné. Řídící jednotka ve vozidle dokáže za pomoci připojeného diagnostického přístroje identifikovat existující závadu, ale i závady, které již pominuly.

V počátcích měla každá automobilka svůj vlastní standard a normy, což bylo velkým problémem pro servisy, musely si totiž pořizovat více diagnostických přístrojů. Od roku 2000 se již výstupy z řídících jednotek standardizují. Vznikl jednotný soubor norem OBD2 (On Board Diagnostic).

OBD konektor je součástí všech osobních automobilů bez ohledu na značku.

Z palubního počítače vozidla dokážeme vyčíst servisní intervaly:

- za kolik km nebo dní má vozidlo navštívit servis
- jakou vzdálenost vozidlo už ujelo od poslední servisní kontroly
- chybové a varovné zprávy, které se uživateli zobrazují na přístrojové desce

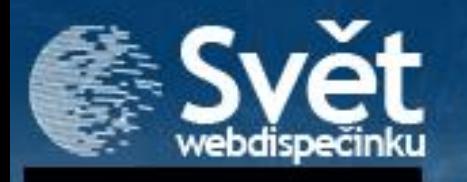

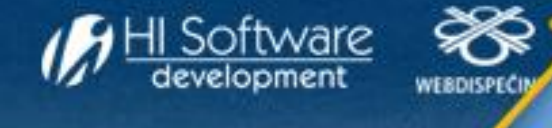

# NOVINKY Z WEBDISPEČINKU - DIAGNOSTIKA OBD

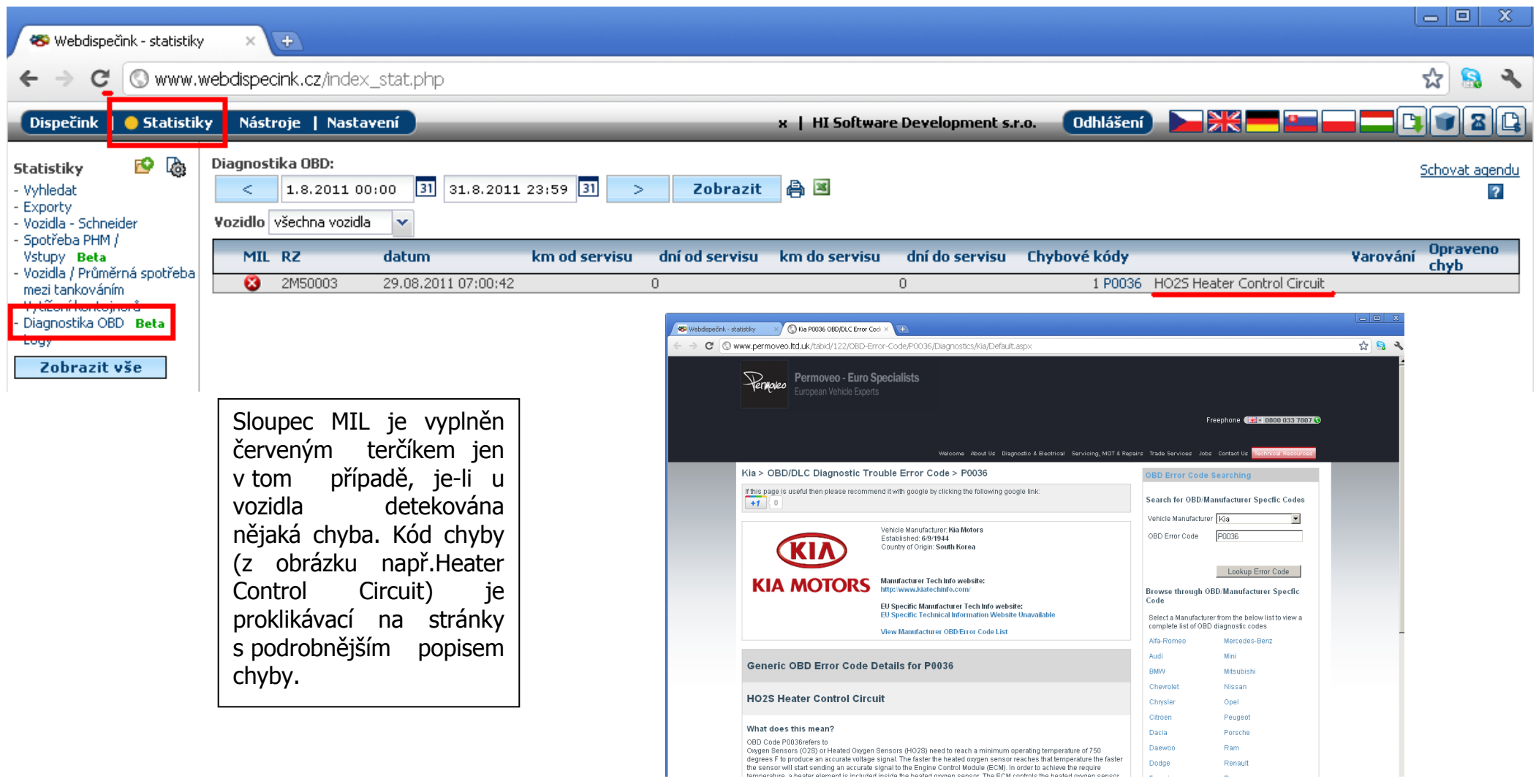

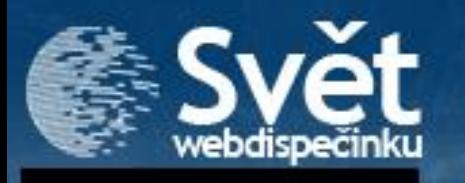

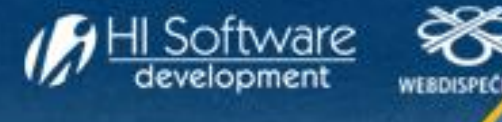

## NOVINKY Z WEBDISPEČINKU - DIAGNOSTIKA OBD

Webdispečink přináší i možnost zobrazení historie chyb u jednotlivých vozidel. Pokud jsou u vozidla ve vybraném období (např. srpen) uloženy nějaké chyby, je před registrační značkou vozidla symbol pro rozbalení historie. V ní lze pak vidět, kdy se chyba objevila a kdy byla odstraněna.

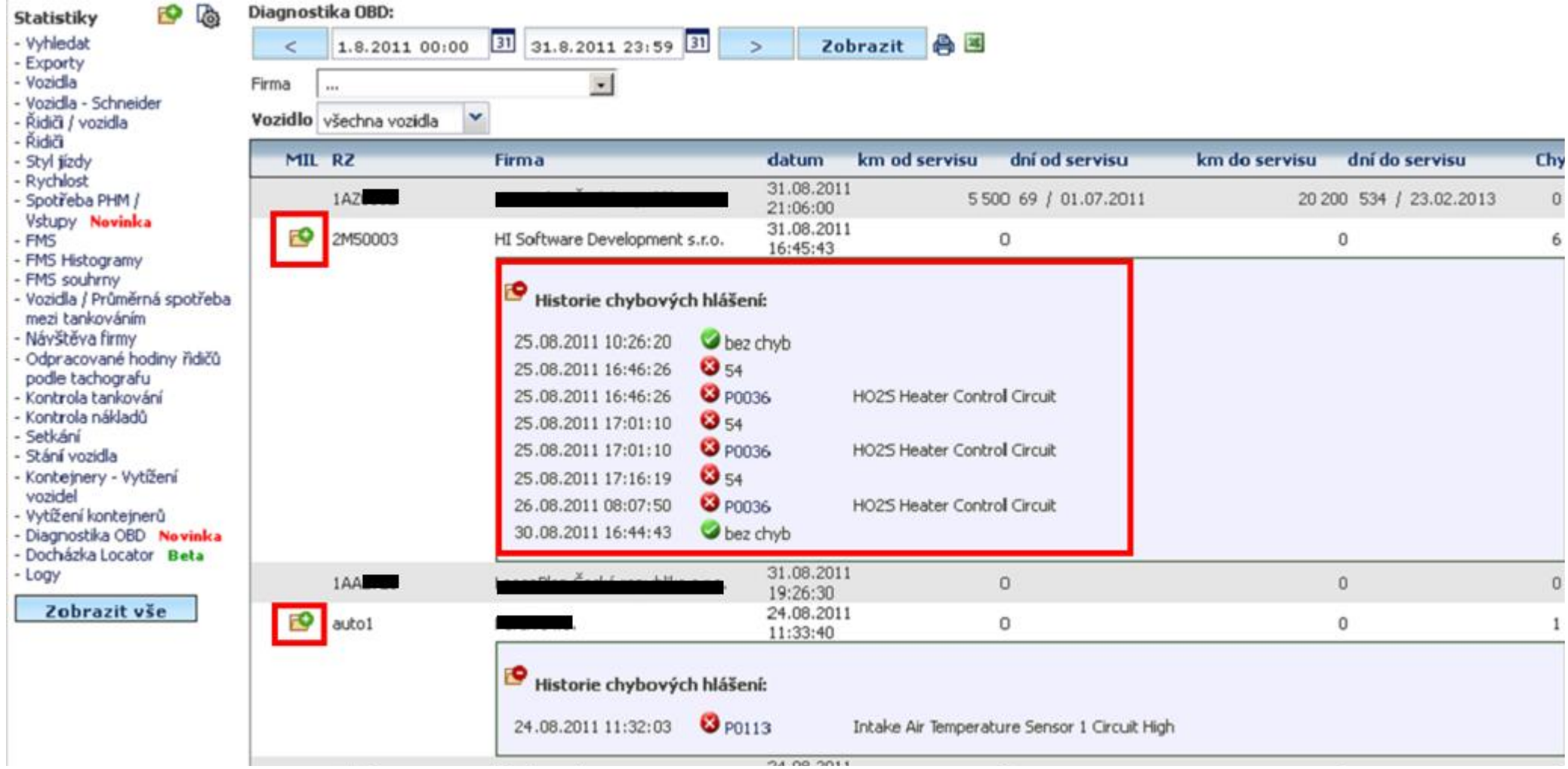

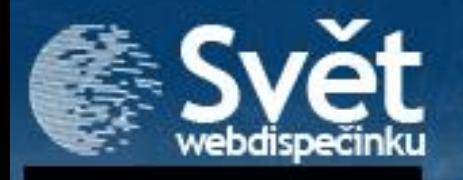

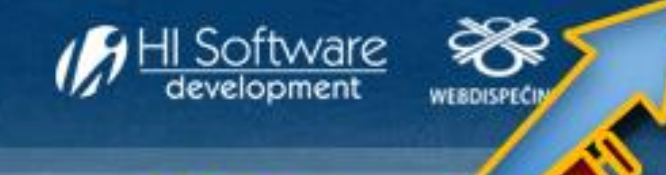

## NOVINKY Z WEBDISPEČINKU - EVIDENCE NÁVĚSŮ

#### **Evidence návěsů**

Máte-li ve flotile přívěsy nebo návěsy, jistě Vás potěší novinka, která evidenci těchto zařízení v aplikaci Webdispečink umožňuje. Najdete ji v agendě Nastavení/Návěsy.

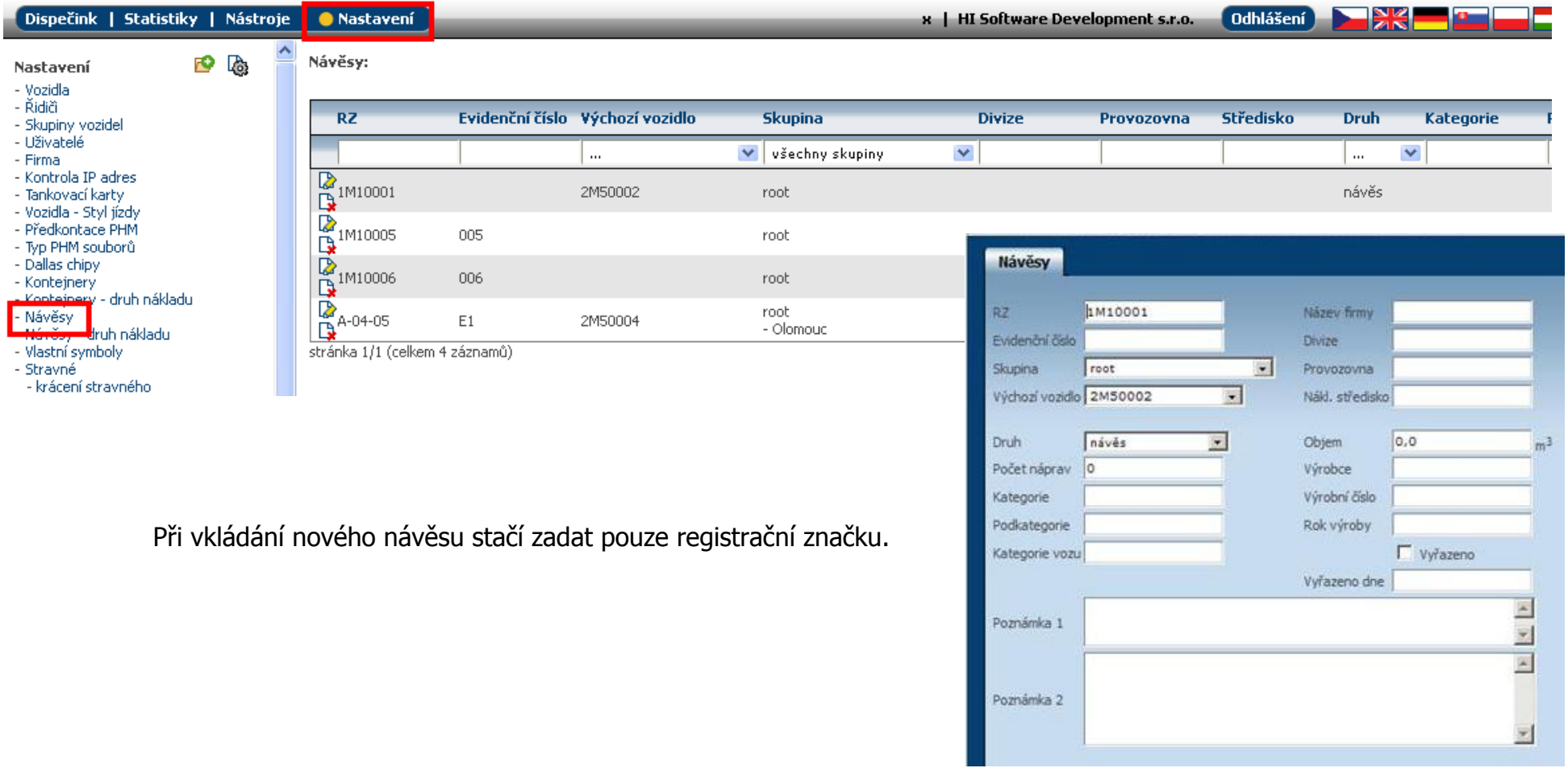

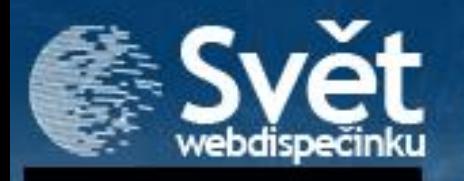

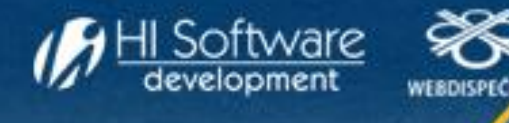

### NOVINKY Z WEBDISPEČINKU - EVIDENCE NÁVĚSŮ

Samotná práce se odehrává v agendě Nástroje/Návěsy poloha. Zde už jen "připojujete" a "odpojujete" návěsy od vozidel.

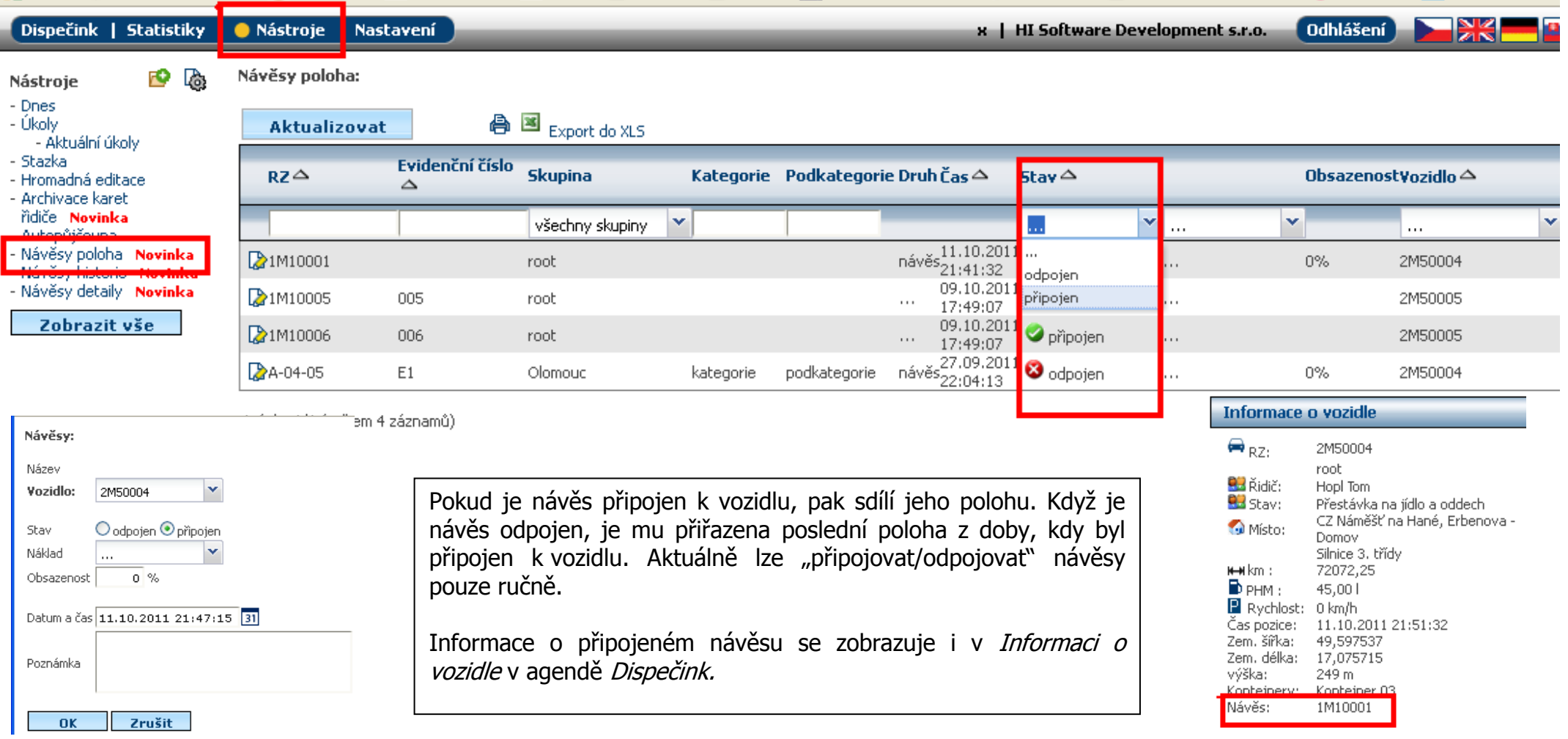

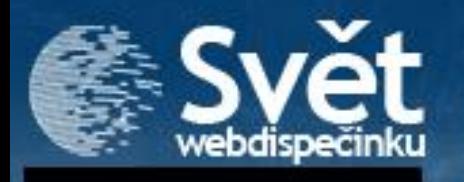

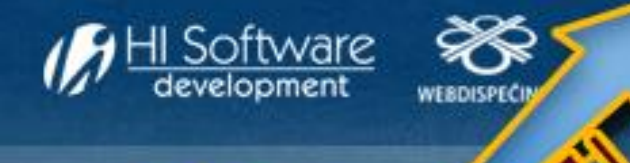

# NOVINKY Z WEBDISPEČINKU - EVIDENCE NÁVĚSŮ

V agendě Nástroje/Návěsy historie je vidět kompletní historie návěsu, tedy kdy a kde byl připojen nebo odpojen. Polohu lze zobrazit na mapě.

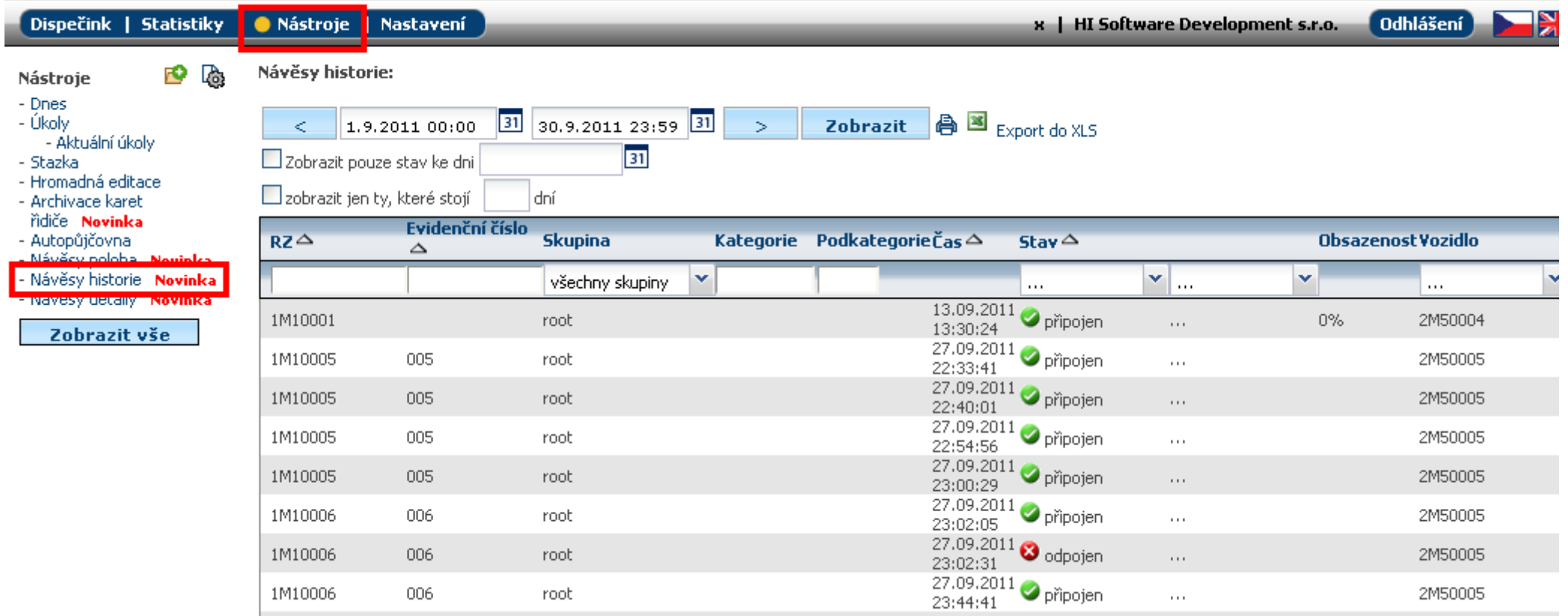

Tuto funkcionalitu si musí uživatel objednat. Cena byla stanovena pro všechna vozidla ve firmě na 800,- bez DPH/měsíc.

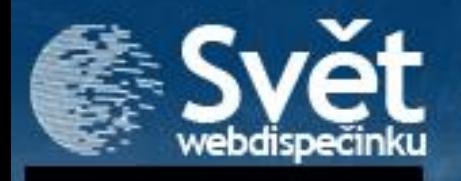

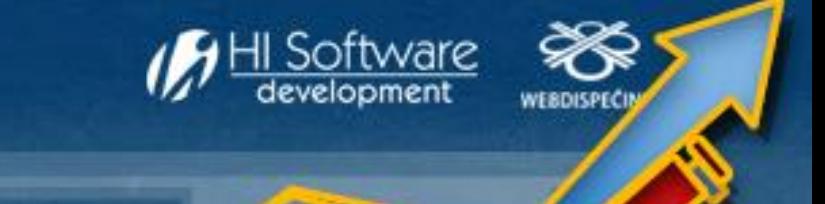

### NOVINKY Z WEBDISPEČINKU - NÁVĚSY A KONTEJNERY SPRAVOVANÉ POMOCÍ NAVIGACE

### **Návěsy a kontejnery spravované pomocí navigace**

Aktualizovali jsme pro Vás službu Webdispečink tak, abyste (jako řidiči) pomocí připojené navigace Garmin/Dynavix uměli naložit a složit kontejner nebo připojit a odpojit návěs.

Z navigace stačí odeslat zprávu "odpojen 006" nebo "pripojen 006". Kde "006" je RZ nebo evidenční číslo návěsu. Řidič odešle zprávu "pripojen 006".

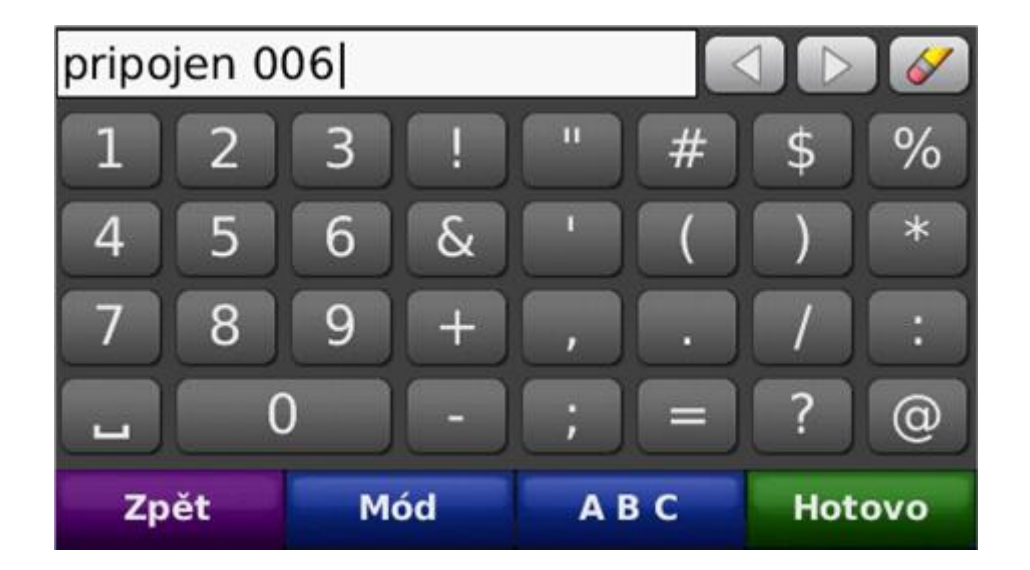

Pozn.:RZ/evidenční číslo musejí být ve Webdispečinku i v navigaci zadáno bez mezer. Dále je potřeba si pohlídat, aby evidenční číslo bylo jedinečné pro kontejnery i návěsy současně.

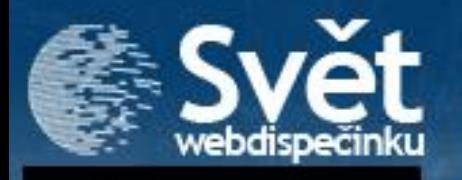

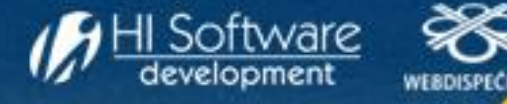

### NOVINKY Z WEBDISPEČINKU - NÁVĚSY A KONTEJNERY SPRAVOVANÉ POMOCÍ NAVIGACE

V agendě Nástroje/Návěsy poloha (nebo Nástroje/Kontejnery poloha) může obsluha vidět změnu, tedy že návěs 1M10006 s evidenčním číslem 006 je připojen k vozidlu 2M50005.

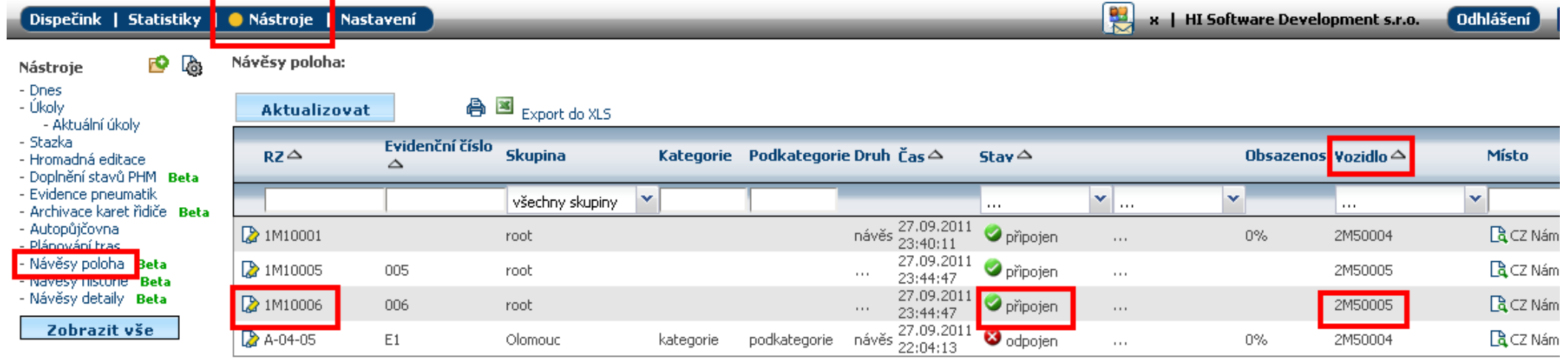

stránka 1/1 (celkem 4 záznamů)

V záložce Dispečink v sekci *Informace o vozidle* získáte stejnou informaci.

#### **Informace o vozidle**  $\bigoplus_{RZ}$ 2M50005 root Mavigace: odpojeno CZ Náměšť na Hané, Místo: Erbenova - Domov н—н km : 1880.36 **图** Rychlost: 0 km/h Čas pozice: 28.09.2011 00:05:48 Zem. šířka: 49,597580 Zem. délka: 17,075586 výška: 260 m Návěs: 005 1M10005 006 1M10006

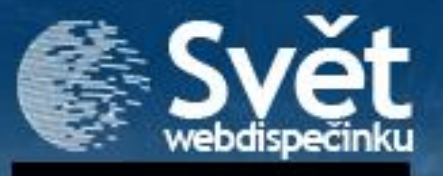

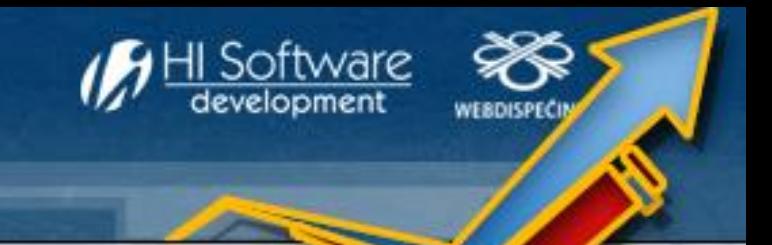

## NOVINKY Z WEBDISPEČINKU - ARCHIVACE KARET ŘIDIČE

### **Archivace karet řidiče**

Do služby jsme dále doplnili funkci archivace dat z karty řidiče. Tato povinnost je dána zákonem.

Uživatel pomocí čtečky čipových karet (připojenou k PC) získá soubor s příponou ddd, který obsahuje data o řidiči. Pomocí volby "Nový záznam" v agendě Nástroje/Archivace karet řidiče jej nahraje do aplikace.

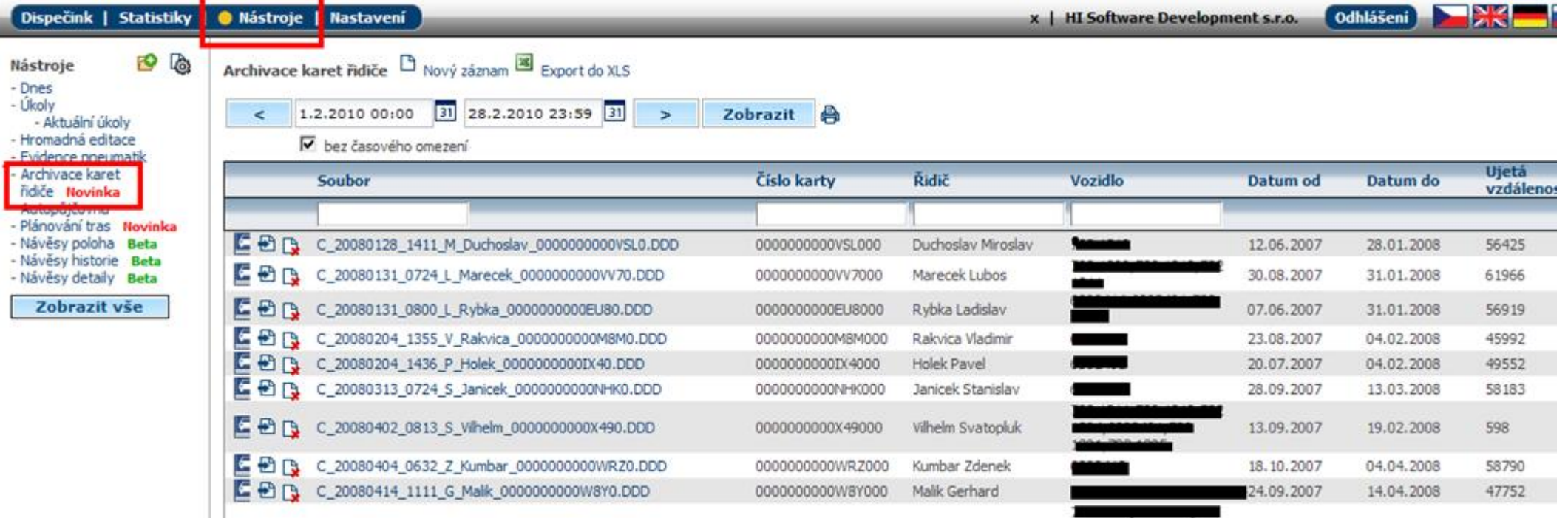

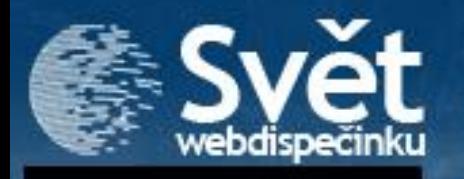

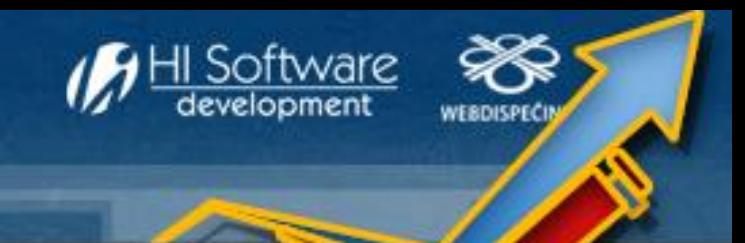

### NOVINKY Z WEBDISPEČINKU - ARCHIVACE KARET ŘIDIČE

Z karty řidiče se vyčítá:

- Číslo karty
- Jméno řidiče
- RZ vozidel, která řidič v daném období s kartou řídil
- Časový interval, který je v souboru uchován
- Celková ujetá vzdálenost uložená na kartě

Každý záznam (soubor) obsahuje možnost "Zobrazit detaily". Zde jsou vypsány všechny uložené záznamy, data lze zobrazit i v grafu či tabulce.

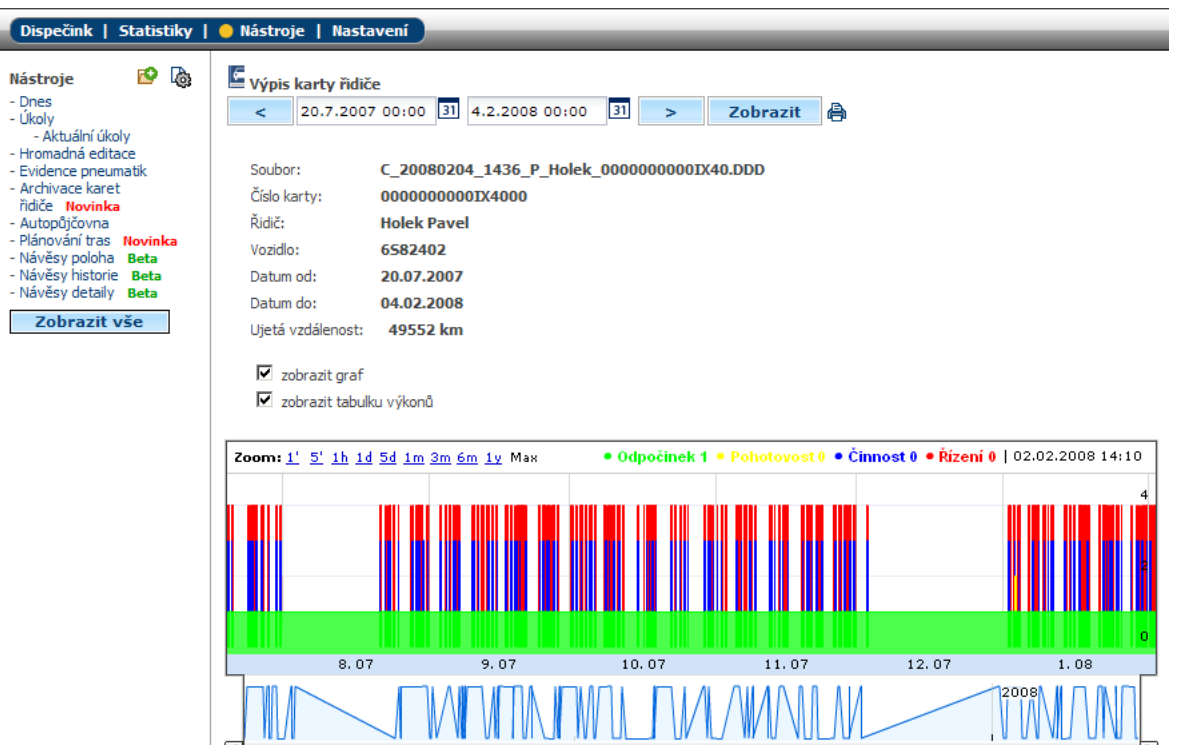

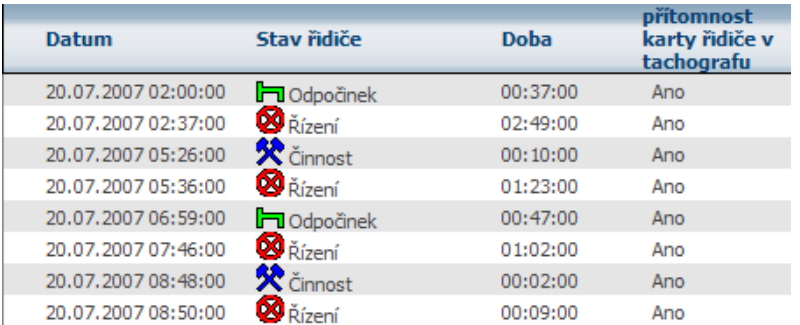